## <span id="page-0-0"></span>**Start Parameters (Processes)**

## Start parameters of processes

Start parameters can be used to start processes. During the process configuration, these parameters are defined by means of the button **Parameters** in the [configuration dialog box](https://doc.ipesoft.com/pages/viewpage.action?pageId=42713846) or in file [Start Parameters \(Processes\)#default.arg.](https://doc.ipesoft.com/pages/viewpage.action?pageId=3447684#StartParameters(Processes)-default.arg) The parameters may be set also in the [registry on a computer with D2000](https://doc.ipesoft.com/pages/viewpage.action?pageId=17280654#StartParameters(Processes)-poznamka2)  [Server](https://doc.ipesoft.com/pages/viewpage.action?pageId=17280654#StartParameters(Processes)-poznamka2) to which the process is connecting.

The following table includes the overview of the start parameters for processes.

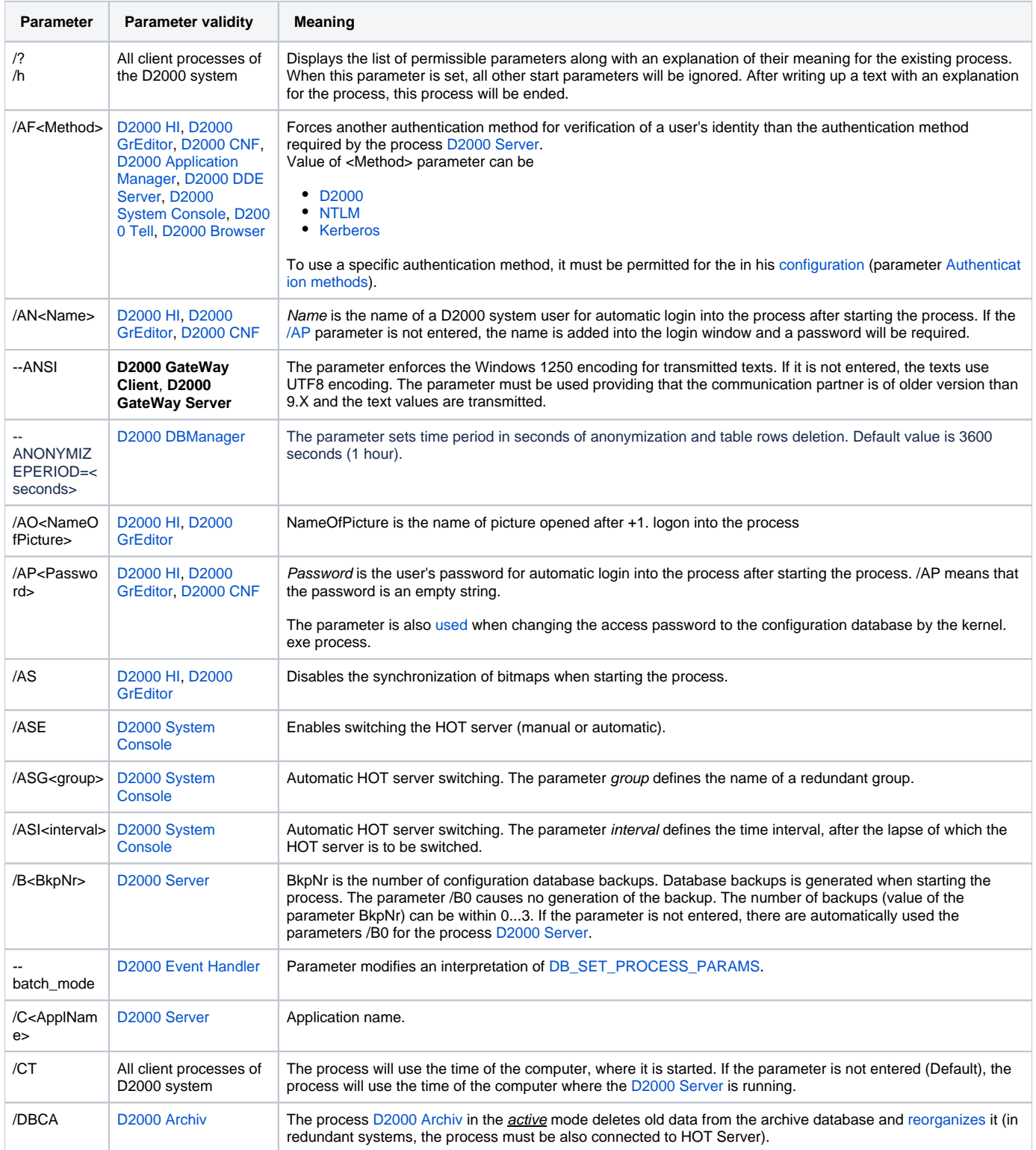

<span id="page-1-0"></span>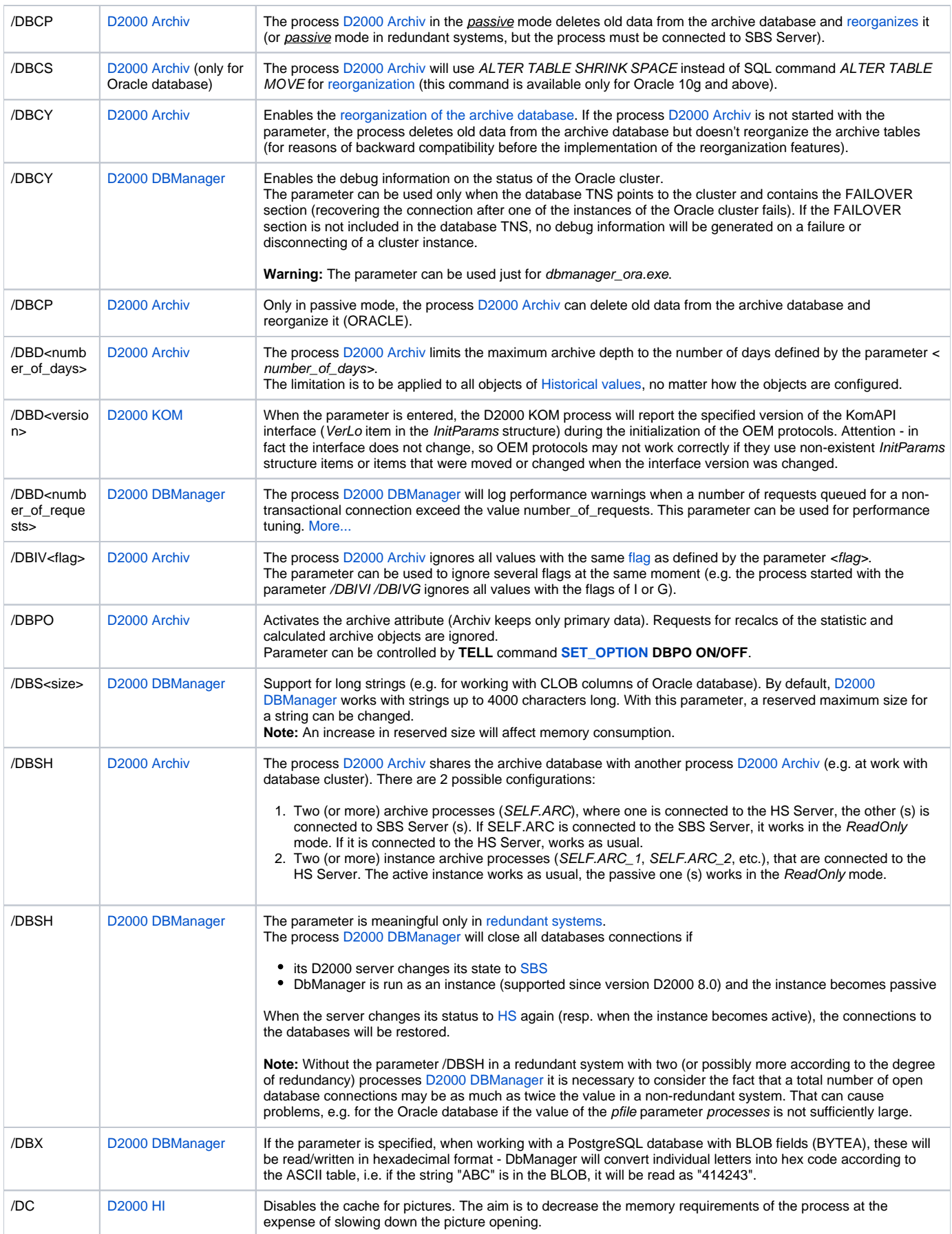

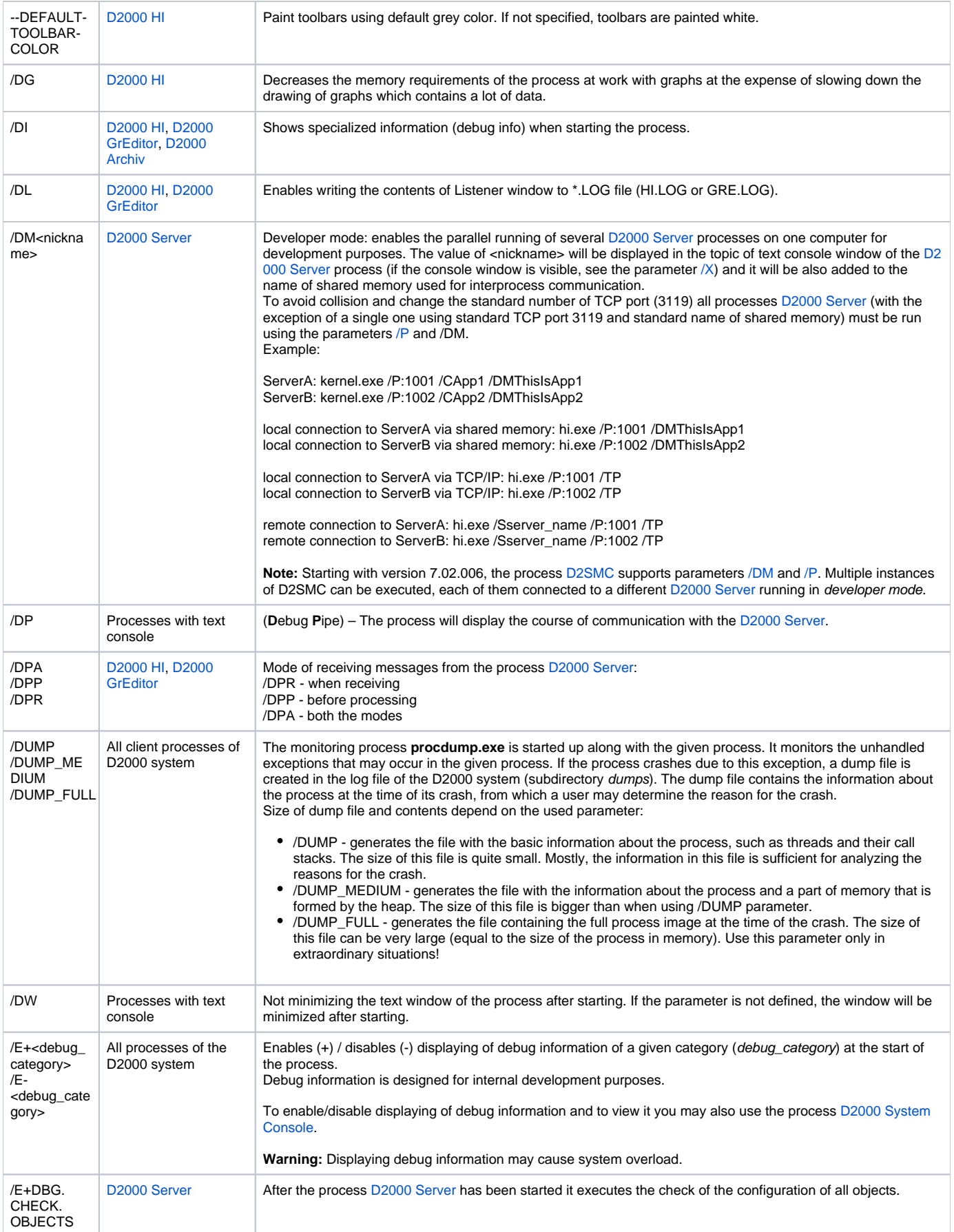

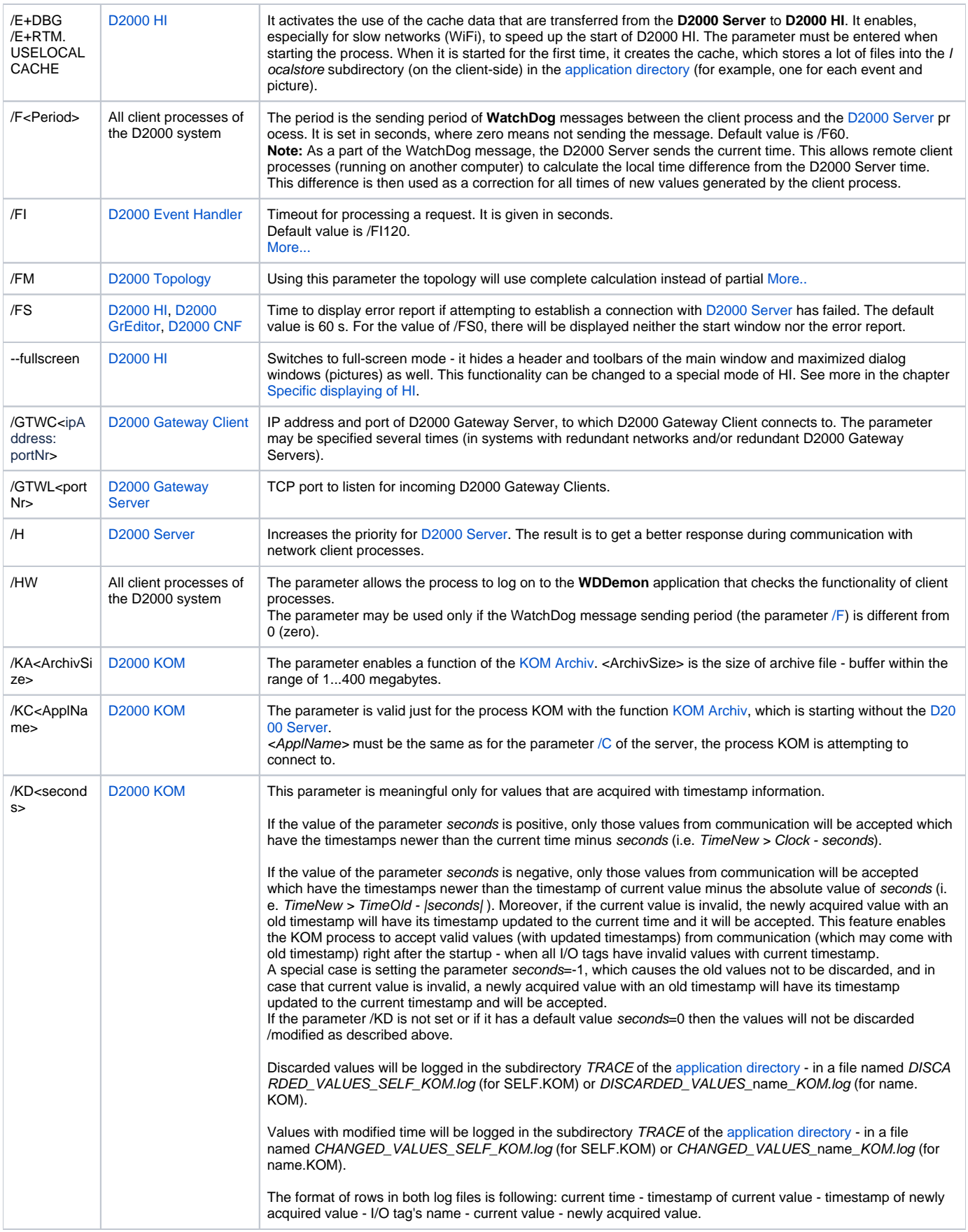

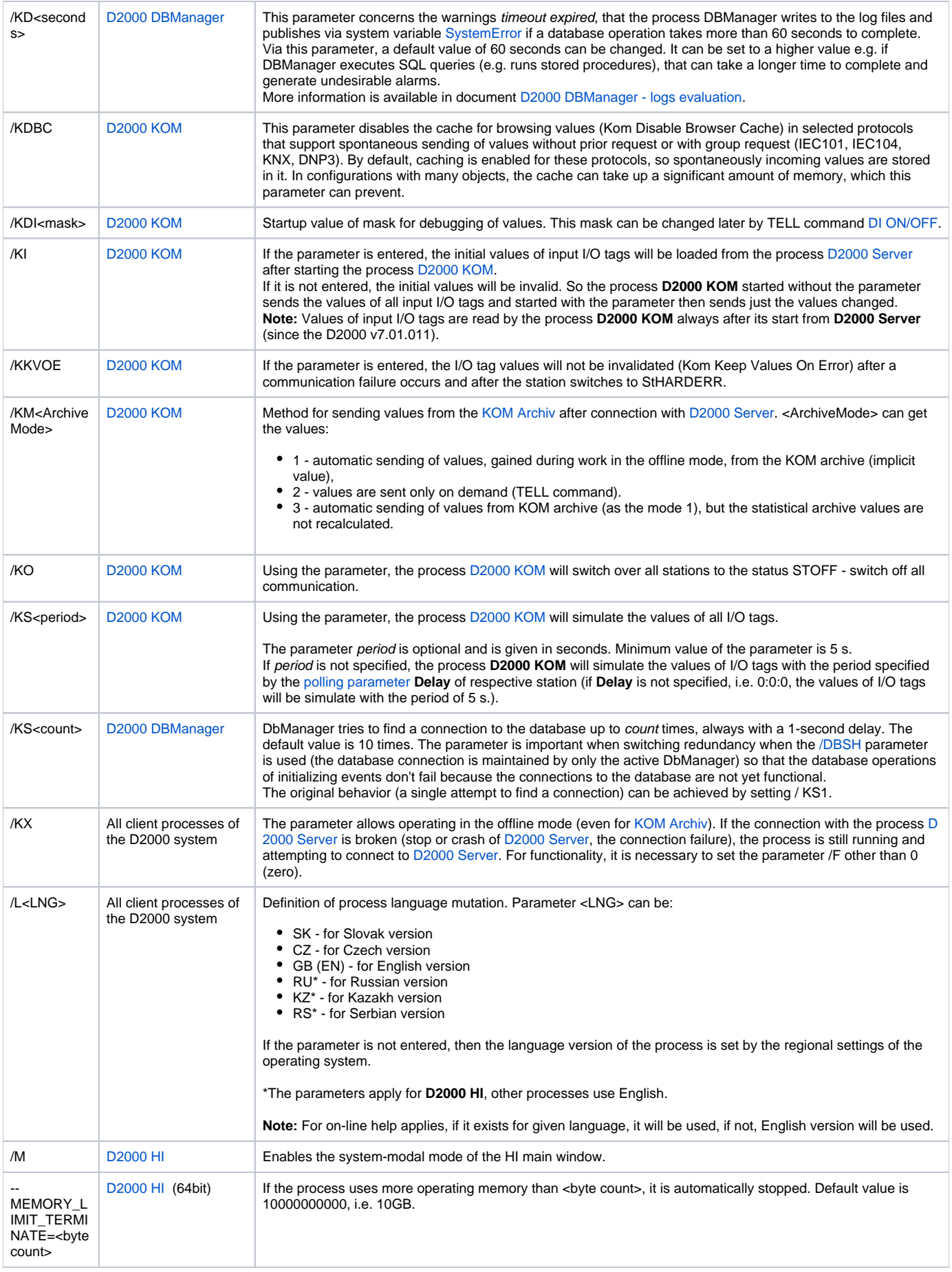

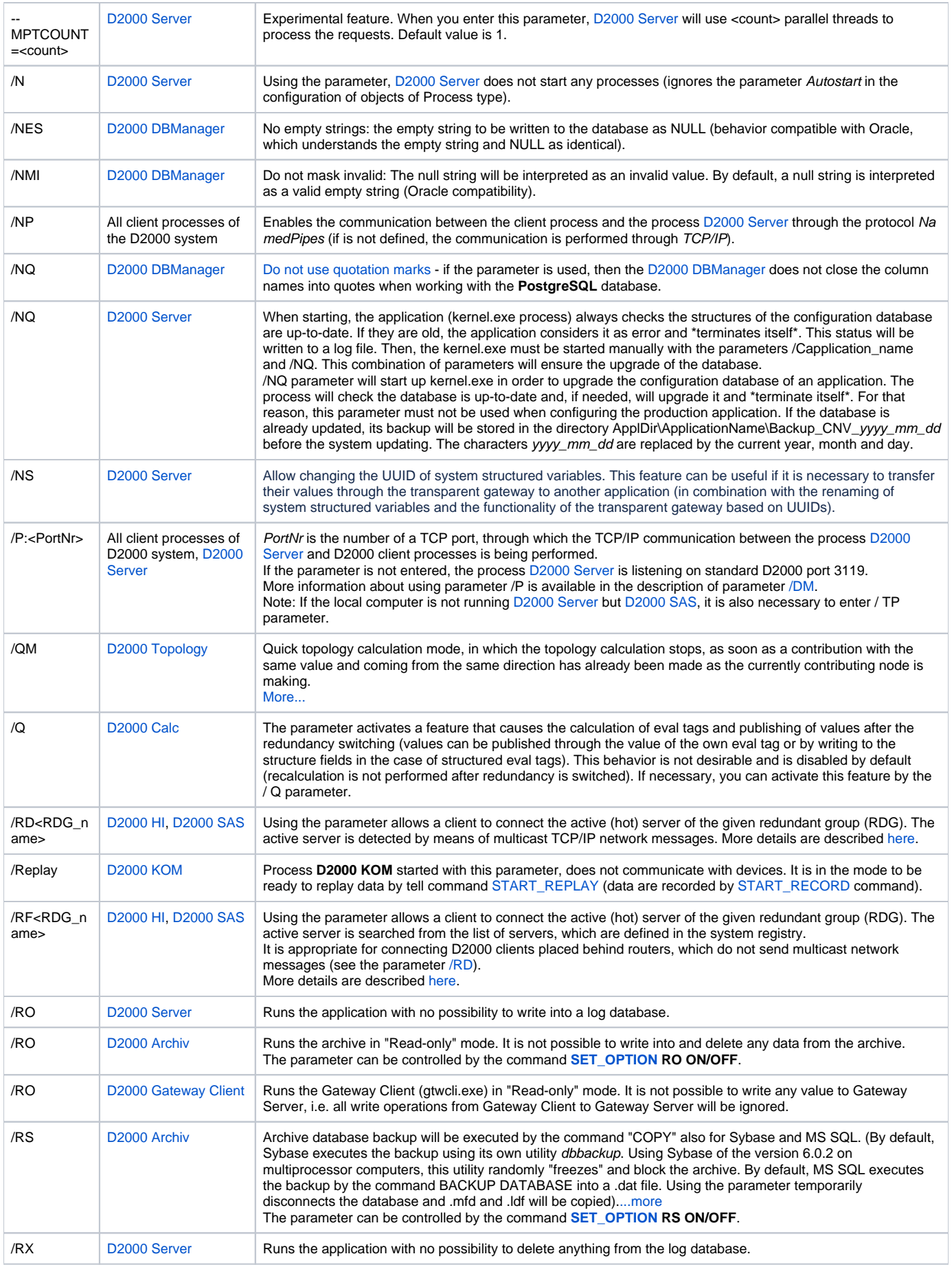

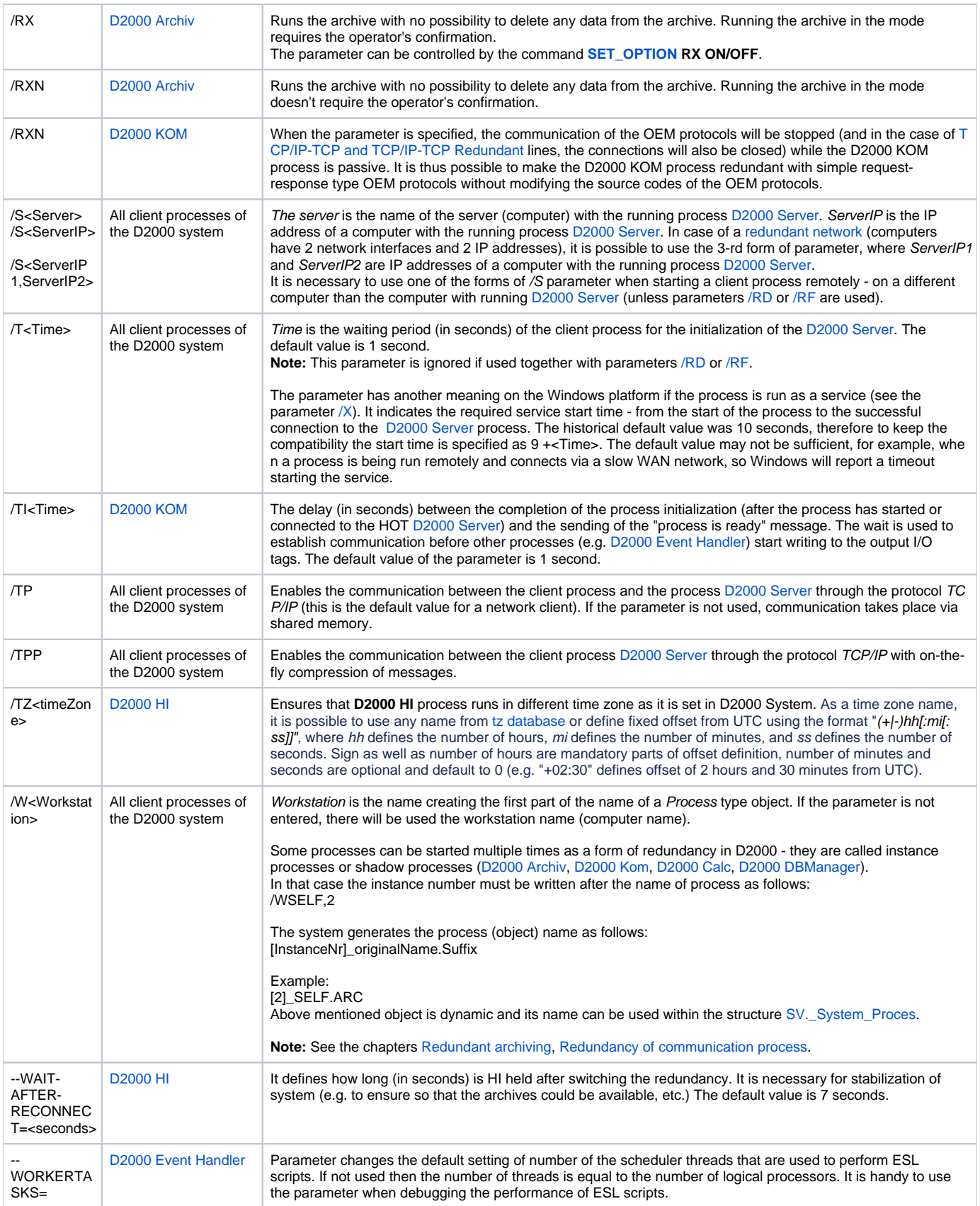

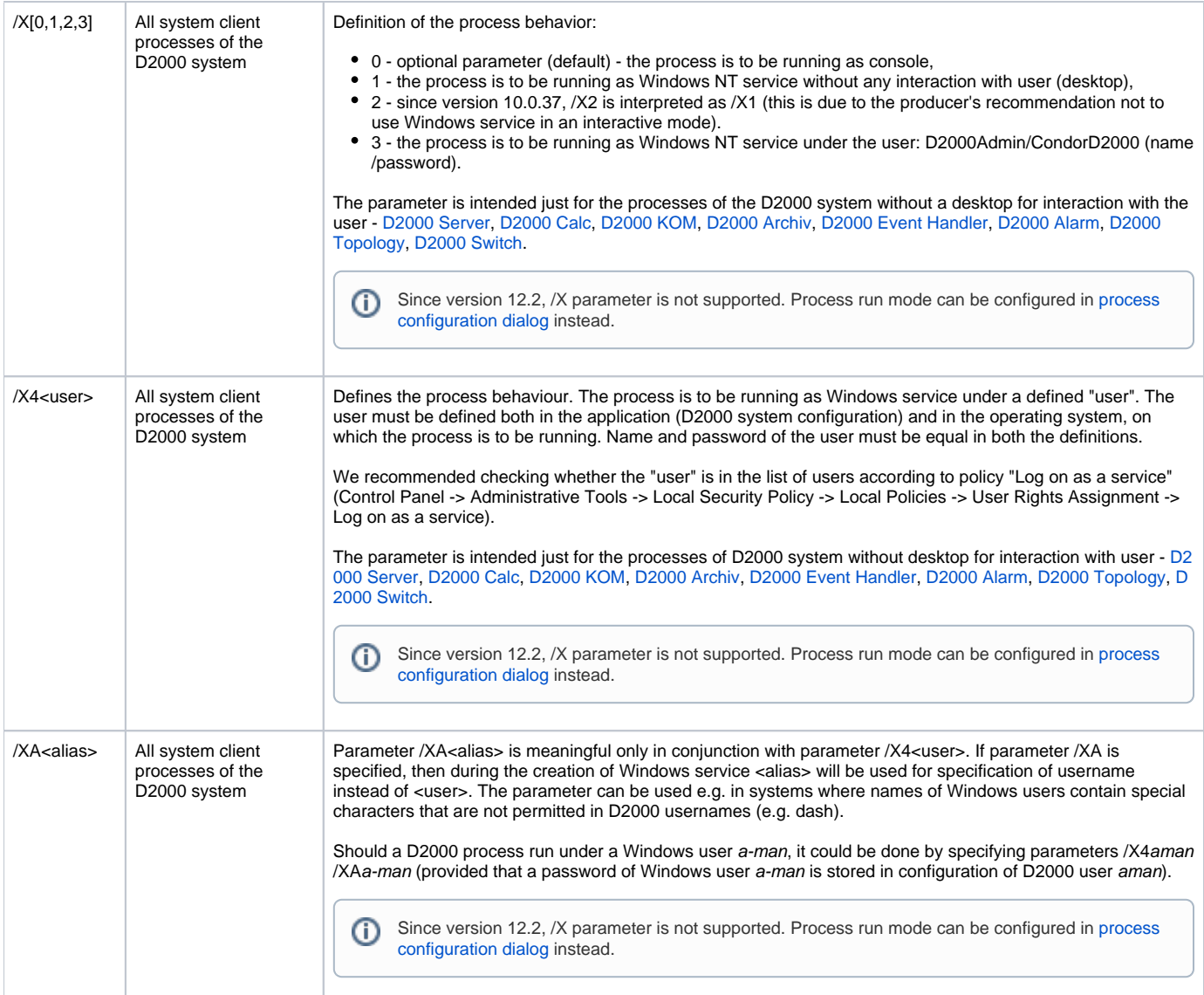

**Note 1:** Besides entering start parameters of processes in the [configuration dialog box](https://doc.ipesoft.com/pages/viewpage.action?pageId=42713846) or on the command line during manual startup it is possible to create a file named **default.arg** and located in the current directory. [D2000 Server](https://doc.ipesoft.com/display/D2DOCV21EN/D2000+Server) as well as other processes first read start parameters from the file **defau lt.arg** (if available) and afterward they process start parameters they have been run with. It implies that a parameter entered in the [configuration dialog box](https://doc.ipesoft.com/pages/viewpage.action?pageId=42713846) or on command line during manual startup will override the parameter from the file **default.arg**.

If a process is started manually, current directory is the directory from which it was started. If it is started as a service (from the process [D2000 Application](https://doc.ipesoft.com/display/D2DOCV21EN/Configuration+of+D2000+system+applications+-+D2000+Application+Manager)  [Manager,](https://doc.ipesoft.com/display/D2DOCV21EN/Configuration+of+D2000+system+applications+-+D2000+Application+Manager) automatically after Windows startup or from the process [D2000 Server](https://doc.ipesoft.com/display/D2DOCV21EN/D2000+Server)), current directory is %WINDIR%\System32.

## **Note 2:**

The parameters for processes or a group of processes may be set in the registry on a computer running the D2000 Server to which the process is being connected.

Create a text value with optional name in registry HKEY\_LOCAL\_MACHINE\SOFTWAREVpesoft\D2000V70\cfg\_application\_name\process\_name\Comma ndLineArguments. As "Data" write a start parameter.

Process\_name can be a full name of process (e.g. "WS1SKOP2") or only the suffix (including the full stop, e.g. ".HIP"). In case that only the suffix is entered, the parameters will be used for all the processes containing this suffix.

If parameters exist for both the specific process (characterized by name) and for a category of processes (characterized by suffix), resultant parameters will be created by joining both groups of parameters. If there are parameters with the same name in both groups ("java heap size" on the picture), a parameter from the group characterized by whole name of process will be used ("WS1SKOP2.HIP" on the picture).

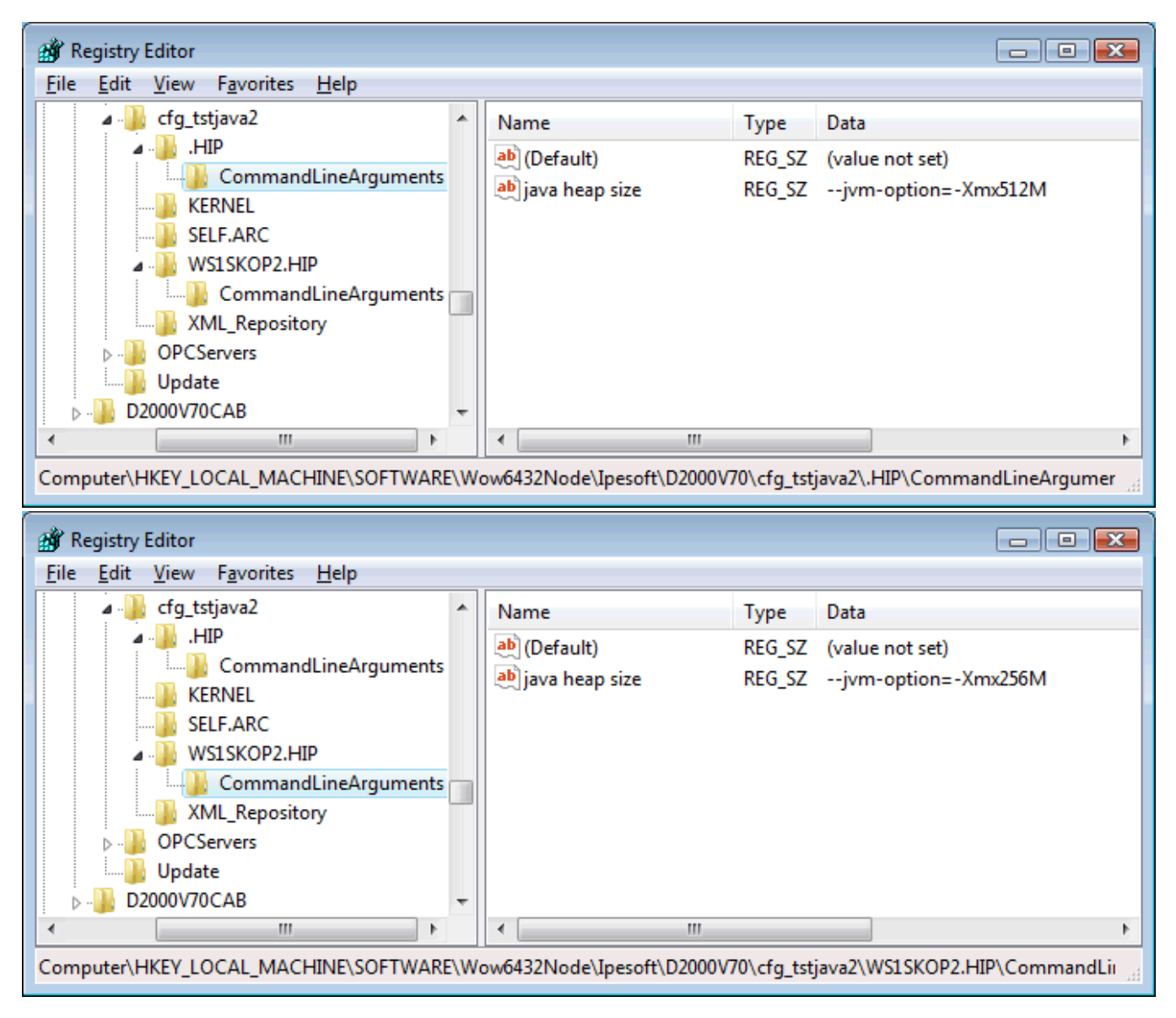

Note 3: Maximum number of characters in parameters of the processes is 80. The parameters can be entered in quotation marks ", however these quotes will be removed.

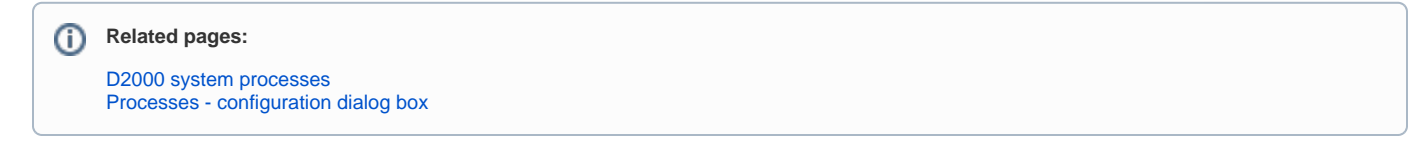